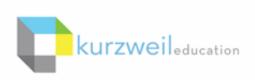

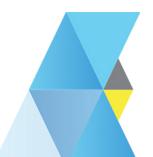

## New Features Update - January 2019

V16.07 (Windows) and V16.0.7 (Macintosh)

1

Universal Library icons updated in Kurzweil 3000 for Web Browsers (Kurzweil3000.com) to differentiate Username from folders.

Teacher View

Student View

#### New

- KECS Teacher1 (keteacher1)
  - private
  - public
  - = recently\_opened\_local\_files
- - m public
- KESample Student1 (kestudent1)
  - private
  - public
  - recently\_opened\_local\_files
- ▲ ESample Student1 (kestudent1)
  - private
  - public
  - recently\_opened\_local\_files
- - nublic public
- ▲ I KECS Teacher1 (keteacher1)
  - 📆 public

#### Copy to Multiple Users Folder

#### Destination:

- KECS Teacher1 (keteacher1)
- ▶ ME Customer Success (kecs)
- 4 [A KESample Student1 (kestudent1)
  - private
  - public
- recently\_opened\_local\_files
- ▲ KESample Student2 (kestudent2)
  - private
  - public
  - recently\_opened\_local\_files
- ▶ El KESample Student3 (kestudent3)
- KESample Student4 (kestudent4)

#### Old

- KECS Teacher1 (keteacher1)
- private
- public
- recently\_opened\_local\_files
- Sample Student1 (kestudent1)
  - ▶ private
    - public public
    - recently\_opened\_local\_files
- Sample Student2 (kestudent2)
- Sample Student1 (kestudent1)
  - private
  - public
  - recently\_opened\_local\_files
- - nublic public
- - m public

## Copy to Multiple Users Folder

#### Destination:

- ▶ KE Customer Success (kecs)
- KESample Student1 (kestudent1)
  - private
  - public
  - recently\_opened\_local\_files
- - private
  - public
  - recently\_opened\_local\_files
  - KESample Student3 (kestudent3)
- KESample Student4 (kestudent4)

# Copy or Move a folder in the Universal Library via the right click menu in Kurzweil 3000 for Web Browsers (Kurzweil3000.com).

Move or copy your Universal Library sub-folders.

- Right click the folder
- Choose Copy Folder or Move Folder from the menu
- Choose the location
- · Click Paste or Move

Note: You cannot Copy or Move your Public, Private or Recently\_Opened\_Local\_Files folders

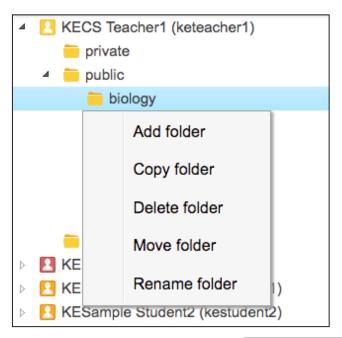

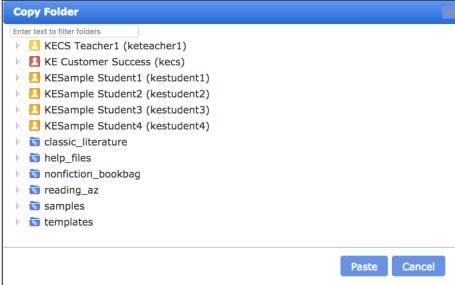

## User interface re-design of Kurzweil 3000 for Web Browsers (Kurzweil3000.com).

- A clean new look!
- No changes to features or functionality. Menus and buttons may be in new locations, but everything works the same as it did before.
- Greater accessibility to tools and features.

### Reader for Image documents

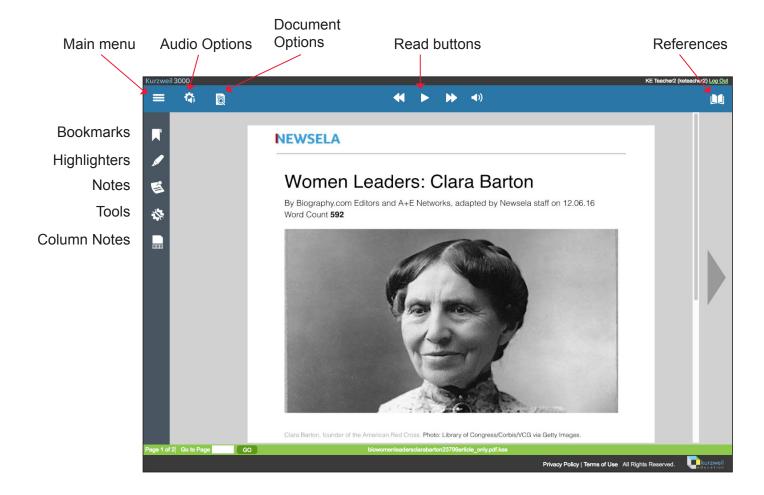

#### **Editor for Text documents**

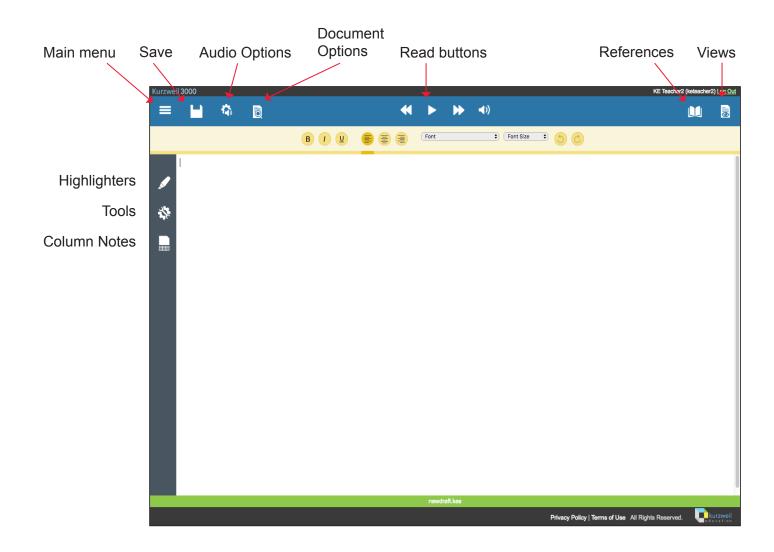

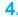

Move and resize brainstorm shapes with touchscreen devices in Kurzweil 3000 for Web Browsers (Kurzweil3000.com).

- Works the same as with a mouse
- Select or tap the shape (node) and a yellow dotted border appears
- Drag the shape to a new location
- Drag the handle in the bottom right of the shape to resize.

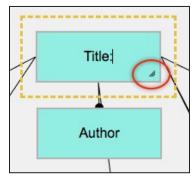